## Apêndice C: o pêndulo simples

O exemplo a seguir mostra como produzir uma questão de múltipla escolha para a qual o usuário deve (em princípio!) escolher uma resposta a partir de informações que obtém observando uma animação de um pêndulo simples.

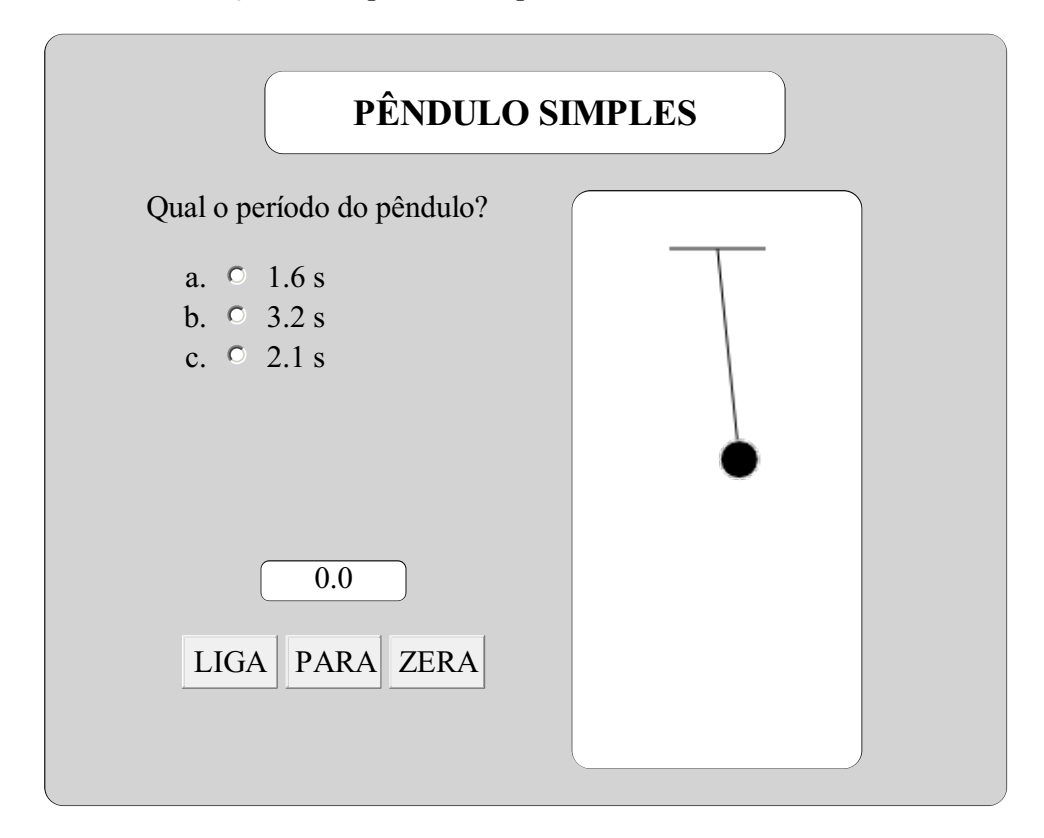

O documento está essencialmente dividido em duas partes. A primeira é uma grande divisão que abarca uma tabela com as opções para o usuário, os controles do cronômetro e o canvas com o pêndulo. A segunda contém o JavaScript que gerencia tudo. No quadro a seguir o conteúdo da tabela e do script foram eliminados para tentar auxiliar na visualização desses dois grandes blocos.

```
<div style="width:500px; margin:auto;
        border:1px solid black; border-radius:10px;
        background-color:lightgray;
```

```
padding-bottom:1em;
            margin-bottom:2em">
<p style="width:50%; margin:auto; margin-top:1em;
          border:1px solid black; border-radius:10px;
          background-color:white; color:black;
          text-align:center; padding:10px;
          font-size:14pt;font-weight:bold">
PÊNDULO SIMPLES
\langle/p>
<table style="width:80%; margin:auto; margin-top:1em">
...
</table>
\langlediv>
<script>
...
</script>
```
Esse exemplo procura mostrar com um pouco mais de detalhes como as declarações de estilo podem ser utilizadas para obter-se o efeito desejado. Muitas são relativamente óbvias, mas não deixe de pesquisar na internet o significado delas (por exemplo, padding e margin).

A tabela é formada por uma linha com duas células. Na primeira célula está a questão com suas alternativas e os controles do cronômetro. Na segunda célula está o canvas com o pêndulo.

```
<table style="width:80%; margin:auto; margin-top:1em">
<tr<td style="text-align:left;vertical-align:top;width:50%">
  Qual o período do pêndulo?
  <ol style="list-style-type:lower-alpha">
  <li><input type="radio" name="resp" id="r1" onChange="verifica(1)">
    <span id="e1"></span> s
  \langle/li>
  \langleli>
    <input type="radio" name="resp" id="r2" onChange="verifica(2)">
    <span id="e2"></span> s
  \langle/li>
  \langleli>
    \langleinput type="radio" name="resp" id="r3" onChange="verifica(3)">
    <span id="e3"></span> s
  </li>
  \langle/ol>
  <div style="width:100%; margin:auto; margin-top:6em;
             text-align:center">
  <div id="cronoOut"
        style="width:75px; height:20px;
               margin:auto; margin-bottom:1em;
               text-align:center;
               background-color:white;
               border:1px solid black; border-radius:5px" >0.0</div>
  <input type="button" value="LIGA" style="width:50px"
         onClick="ligaPend()">
```
ţ

ł

```
<input type="button" value="PARA" style="width:50px"
        onClick="paraPend()">
  <input type="button" value="ZERA" style="width:50px"
        onClick="zeraPend()">
  <div>
  \langle t \rangle<td align="center">
  <canvas id="cnv" width="150" height="300"
         style="background-color:white;
              border:1px solid black; border-radius:10px">
  </canvas>
  </+d>
\langletr>
</table>
```
Para a construção das alternativas foi utilizada uma lista ordenada  $(\circ)$ ) indexada por caracteres alfabéticos minúsculos (lower-alpha). Cada item da lista (li) possui um elemento tipo radio com seu id único e um container do tipo span, também com seu id, que vai receber, dinamicamente, os valores das alternativas sorteadas aleatoriamente. Por conveniência, na mesma célula foram colocados uma divisão que vai receber o tempo marcado pelo cronômetro e os seus controles, que respondem de diferentes maneiras ao clique do mouse. Na célula seguinte está o canvas, com seu respectivo id e declaração de estilo (tamanho, fundo, borda).

O bloco com o script contém uma longa lista de declarações de variáveis com suas respectivas inicializações e as declarações das funções que vão responder ao pressionar de um botão e ao temporizador.

```
var xmin = -0.75, xmax = +0.75, ymin = 0, ymax = 3;
.<br>var cnv = document.getElementById("cnv");
var ctx = cnv.getContext("2d");
var cnvW = cnv.width; var cnvH = cnv.height;
 var scx = cnvW/(xmax-xmin):
 var scy = cnvH/(ymax-ymin);
 var dx = cnvW/2;
 var dy = cnvH;
 ctx.setTransform(scx,0,0,-scy,dx,dy);
ctx.lineWidth = 1/scx;
var H = ymin + (ymax-ymin) *0.9; // altura do pto de fixacao
 var lmin = 0.2; // tamanho minimo do pendulo
 var lmax = 2.5; // tamanho maximo do pendulo
 var L = lmin + (lmax-lmin) * Math.random(); // tamanho do pendulo
 var g = 9.8; // aceleracao da gravidade
 var T = 2*Math.PI*Math.sqrt(L/g); // periodo do pendulo
: var alt = 1 + Math.floor(Math.random()*3); // alternativa correta
document.getElementById("e" + alt).innerHTML = T.toFixed(1);
 for (var i=1; i<=3; i++) {
     if (i != alt) {
          var x = T * 0.8*Math.random() + i;document.getElementById("e" + i).innerHTML = x.toFixed(1);
      }
 }
 var radios = document.querySelectorAll('input[type=radio]');
 for (var i = 0; i < radios.length; i++) {
     radios[i].checked = false;
\begin{array}{c} \begin{array}{c} \begin{array}{c} \begin{array}{c} \end{array} \\ \end{array} \\ \begin{array}{c} \end{array} \end{array} \end{array}}
```

```
var inicioPend;
var cronoPend;
 var t = 0, dt = 0.1;
var timerPend = setInterval("movePend()", 100);
.<br>1980년 - 대한민국의 대한민국의 대한민국의 대한민국의 대한민국의 대한민국의 대한민국의 대한민국의 대한민국의 대한민국의 대한민국의 대한민국의 대한민국의 대한민국의 대한민국의 대한민국의 대한민국의
```
O código acima está dividido essencialmente em quatro blocos. No primeiro estão as instruções que viabilizam a transformação de coordenadas. No segundo, as definições das variáveis associadas ao movimento do pêndulo propriamente dito. O terceiro, bastante trabalhoso de interpretar, a definição de qual alternativa será a correta e a distribuição dos valores para as demais (e, adicionalmente, um conjunto de instruções que garante que nenhuma alternativa estará marcada quando a página for recarregada em alguns navegadores). O quarto (e final) bloco define as variáveis associadas ao tempo e inicializa o temporizador que movimenta o pêndulo.

```
function verifica(opt) {
    if (opt==alt) alert("Parabéns!");
    else alert("Tente novamente!");
}
function ligaPend() {
    if (cronoPend) clearInterval(cronoPend);
    inicioPend = new Date();
    cronoPend = setInterval("cronometro()",100);
}
function paraPend() {
    clearInterval(cronoPend)
}
function zeraPend() {
    document.getElementById("cronoOut").innerHTML = "0.0";
}
function cronometro() {
    var agoraPend = new Date();
    var tempoPend =
        (agoraPend.getTime() - inicioPend.getTime())/1000;
    document.getElementById("cronoOut").innerHTML =
        tempoPend.toFixed(1);
}
function movePend() {
    var theta = Math.PI/20 * Math.cos(2*Math.PI/T*t);
    var x = L * Math.sin(theta);
    var y = H - L * Math. \cos(theta);
    t = t + dt;// limpa a tela
    ctx.clearRect(-0.75,0,1.5,3);
    // desenha o teto
    ctx.beginPath();
    ctx.moveTo(-0.25, H);
    ctx.lineTo(+0.25,H);ctx.strokeStyle = "black";
    ctx.stroke();
    // desenha o fio
    ctx.beginPath();
    ctx.moveTo(0,H);
    ctx.lineTo(x,y);
    ctx.strokeStyle = "black";
```

```
ctx.stroke();
   // desenha a esfera
    ctx.beginPath();
    ctx.arc(x,y,0.1,0,2*Math.PI,0);
    ctx.fillStyle = "black";
   ctx.fill();
   ctx.strokeStyle = "white";
ctx.stroke();
}
</script>
```
Fica ao leitor o desafio de estudar, pesquisar e entender os detalhes e juntar esses fragmentos em um documento que efetivemante funcione.